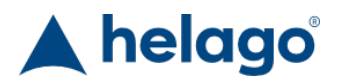

HELAGO-SK, s.r.o. Obchodný register Mestského súdu v Bratislave III oddiel Sro, vložka 93626/B Kosodrevinová 2 82107 Bratislava IČ: 47479256, DIČ: 2023908898 Tel: 02/55565291 E-mail: info@helago-sk.sk Web: http://www.helago-sk.sk

8001071 - Simulátor obrazovky pacientského monitora corpuls3T pre REALITi360 Objednávací kód: **4127.8001071**

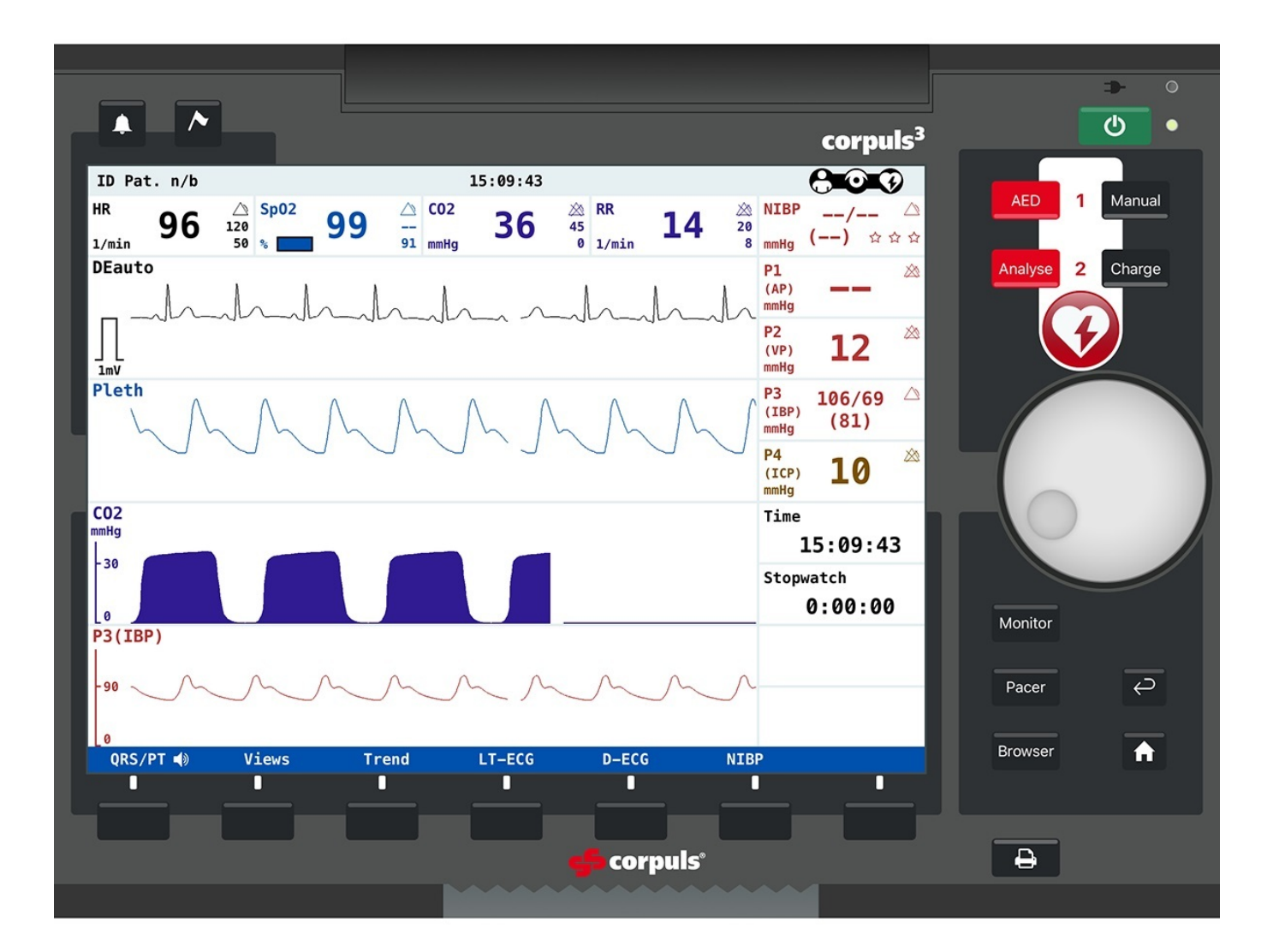

Informácia o cene na vyžiadanie

## Parametre

Množstevná jednotka ks

Detailný popis

Simulovaný pacientsky monitor "corpuls3T" je voliteľne dostupná simulácia monitora na obrazovke, ktorá využíva aplikáciu pre monitor

vitálnych funkcií a defibrilátora RELITi360. Používa sa so systémami simulujúcimi pacientsky monitor RELAITi Plus a REALITi Pro od iSimulate.

Inštruktori môžu ľahko pridávať nácvikové scenáre, alebo sťahovať nové scenáre z platformy REALITi360 COMMUNITi.

Prémiové monitory REALITi360 napodobňujú užívateľský interface, alebo rôzne pacientske monitory a defibrilátory od rôznych výrobcov. Vďaka spolupráci s populárnymi výrobcami defibrilátorov a monitorov poskytuje iSimulate veľmi realistické rozhranie, ktoré vyzerajú a fungujú ako reálne monitory vitálnych funkcií a defibrilátory, ktoré sa klasicky používajú v medicíne. Aktuálny a stále sa rozširujúci výber pacientskych monitorov a defibrilátorov umožňuje študentom získať skúsenosti s mnohými monitormi a defibrilátormi, s ktorými by sa mohli počas kariéry stretnúť.

Pre svoje simulačné nácviky si môžu užívatelia na základe individuálnych nácvikových potrieb a konfigurácií vybrať jeden alebo viac z týchto prémiových monitorov.

Simulátor pacientskeho monitora "corpuls3T" dáva užívateľom REALITi360 možnosť nacvičovať monitorovanie pacienta a defibriláciu s perfektne napodobenou obrazovkou skutočného monitora a so všetkými typickými funkciami a rozhraním pre obsluhu.

## **Nutné príslušenstvo:**

4127.1022815 - REALITi Plus - simulovaný pacientsky monitor

4127.1022816 - RELAITi Pro - simulovaný pacientsky monitor s analýzou a odozvou na KPR

Chcete stránku vytlačiť? Skryť pred tlačou nejaké časti stránky.

Vytlačiť časť stránky

Vytlačiť celú stránku tak, ako ju vidíte.

Vytlačiť celú stránku

(tento box nebude vytlačený)

Úprava stránky pred tlačou

Postavte sa kurzorom na nejaký obsah na stránke, zobrazí sa červený obdĺžnik. Kliknutím na neho obsah skryjete. Potom stisnite tlačidlo 'Vytlačiť'.

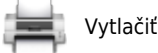

Vytlačiť! Zobraziť všetko